# Data Analysis Tools C++, ROOT

V. Vagelli 

#### $( + + )$

- Programming language
	- $-$  Human "friendly" instructions (top level) that are translated to "machine" instructions (a collection of 0s and 1s) by the compiler
	- $-$  Strict rules
	- Object Oriented
		- Structures interacting among themselves through methods

## C++ Variables

- A *variable* is a named location in the memory
	- $-$  The name defines uniquely the variable in the scope  $\{ \dots \}$
	- $-$  After the definition, a memory block is assigned. The compiler knows the bytes to allocate and which operations are legal by the type of the variable
	- $-$  After the initialization, the variable gets a starting value.

 $\bullet$  Try to always initialize variables! Many runtime errors are generated by illinitialized variables

```
#include <iostream> //# defines a preprocessor instruction
using namespace std; //:: namespace resolution operator
int main() \{ // \{ defines a scope
  int x; //variable with type int is defined
  x=7+9; //variable x is initialized to some value
  double d = 5.6; //variable d with type double is defined and initialized
 cout<<x<<" "<<d<<endl;
 cout << "Size of x: " << size of(x) << endl;
 cout<<"Size of d: "<<size of(d)<<endl;
 return 0; //return value of the function main
}
                                                                 16
                                                                     x
```
# Algorithm Flux

- The flux of information can be controlled by several construct
- **IF** construct
	- decides which scope to solve, controlled by a boolean (true/false) value

```
if( this expression == true )
  { do this(); }
else
  { do that(); }
```
• Shortuct: if/else assignment in a line

```
int value=0;
if( this expression == true )
  { value = this() } }
else
  { value = that (); }
                                 int value = this_expression ? this() : that();
```
# Algorithm Flux

- The flux of information can be controlled by several construct
- **FOR construct** 
	- Iterates the instructions in the scope for a fixed amount of times

```
for( int i=0; i<100; i++)
  { do this();
     do_that();
   }
```
• A FOR loop can be solved (exit the loop and continue with the code) with a break call

```
for( int i=0; i<100; i++)
   { bool I_am_bored = check_if_bored();
    if( I am bored ) break;
 }
```
• A continue call allows to skip to the next iteration without solving the complete scope

```
for( int i=0; i<100; i++)
  { bool I like this = check if good (i);
    if( !I like this ) { continue; }
    else { do stuff on this(); }
   }
```
# Algorithm Flux

- The flux of information can be controlled by several construct
- **WHILE construct** 
	- Iterates the instructions in the scope while the heading expression is true

```
while( head expr == true )
\{ do_this();
  if( time to stop() ) head expr=false;
}
```
• break calls and continue calls work as for the FOR loop case

### Arrays

• An **array** is a group of elements with the same type indexed by the same variable

```
#include <iostream>
using namespace std; 
int main() {
  int xx[5] = \{1,-3,1,0,4\};
   int yy[5];
  for(int i=0; i<5; i++)
  \{ yy[i] = xx[i]-xx[0]; \}float mm[4][7];
  for(int ii=0; ii<4; ii++)
    for(int ji=0; 1j<7; 1j++)
    { mm[ii][jj] = some value(ii,jj); }
   return 0;
}
```
• An array is NOT a dynamic structure. If you want an array with a dynamic size, you should use a std::vector http://www.cplusplus.com/reference/vector/vector/

### Functions

- A **function** is a segment of code (i.e. a set of instructions) that perform a single task
- Functions can be called during the execution of the programs.
- Functions may return a single value, a complex object, or nothing.
- Use functions! Make your code **modular**. It helps when things don't work and you have to debug your code.

```
type fun name (type par1, type par2, … type parn) {
//instructions here;
}
int magnitude( float number ){
   if( number<=0 ) return 0;
   else return (int)log10(number);
}
void even( int number ){
   printf("%d is %s\n", number, number%2==0 ? "even" : "odd" );
  return;
}
int main() {
   int x=102;
   even(x);
  printf("magnitude is d\n\cdot n magnitude(x) );
                                                     102 is even
                                                     magnitude is 2
```
### Functions

- A **function** is a segment of code (i.e. a set of instructions) that perform a single task
- Functions can be called during the execution of the programs.
- Functions may return a single value, a complex object, or nothing.
- Use functions! Make your code **modular**. It helps when things don't work and you have to debug your code.

```
int sum( int x1, int x2=4 ){
  x1 = x1+x2; return x1;
}
int main() {
   int x=102;
  int s = sum(x, 10);
  printf("x:%d s:%d\n", x, s);
   int y=8;
 printf("y:%d s:\&d\nright|'', x, sum(sum(y,2));
}
```
x:102 s:112 y:8 s:14

#### Functions

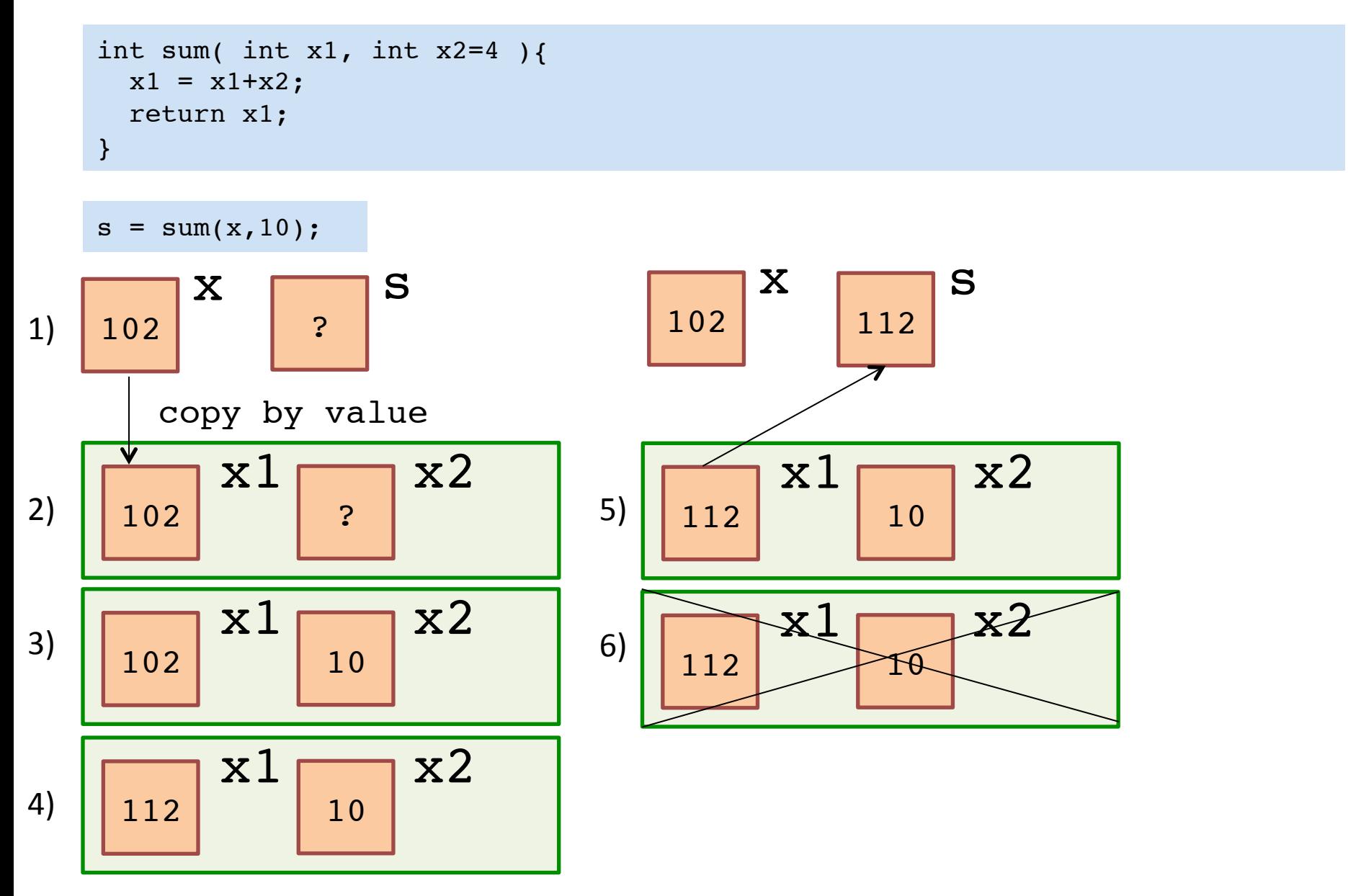

- For a C++ program, the memory of a computer is like a succession of memory cells, each one byte in size, and each with a unique address.
	- $-$  Data representations larger than one byte occupy memory cells that have consecutive address
- Each cell can be easily located in the memory by means of its unique address
- When a variable is declared, the memory needed to store its value is assigned a specific location in memory (its memory address)
- it may be useful for a program to be able to obtain the address of a variable during runtime in order to access data cells that are at a certain position relative to it.
- **Pointers** are variables storing integers (usually memory addresses of other variables)
- Arrays are pointers!

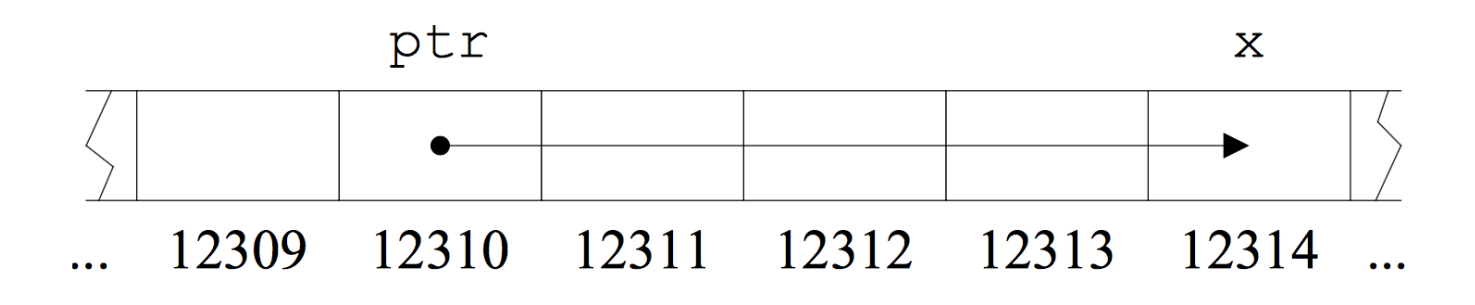

```
#include <iostream>
using namespace std; 
int main() \{ // {
 int x = 16;
 int *px = NULL; //pointer to integer is defined and initialized
 px = \&x; //value of px is set to the address "\&b" of x
 int **ppx = \&(px); //pointer to pointer
 cout<<x<<" "<<px<<<" "<<ppx<<endl;
 cout<<&x<<<" "<<&ppx<<endl;
 cout<<*px<<<" "<<*ppx<<endl;
 *px = 25;cout<<x<<" "<<*px<<<" "<<**ppx<<endl;
 return 0; //return value of the function main
}
```
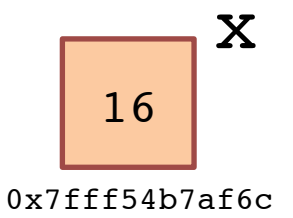

```
#include <iostream>
using namespace std; 
int main() \{ // {
 int x = 16;
  int *px = NULL; //pointer to integer is defined and initialized
 px = \&x; //value of px is set to the address "\&" of x
 int **ppx = \&(px); //pointer to pointer
 cout<<x<<" "<<px<<<" "<<ppx<<endl;
 cout<<&x<<<" "<<&ppx<<endl;
 cout<<*px<<<" "<<*ppx<<endl;
 *px = 25;cout<<x<<" "<<*px<<<" "<<**ppx<<endl;
 return 0; //return value of the function main
}
```
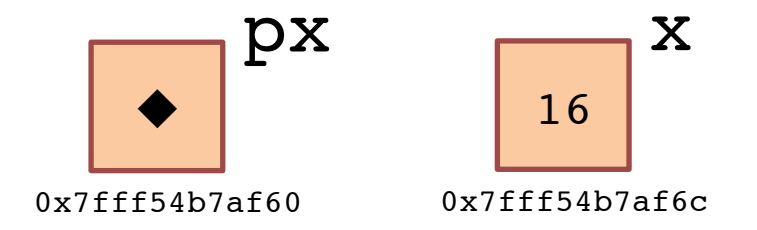

```
#include <iostream>
using namespace std; 
int main() \{ // {
 int x = 16;
 int *px = NULL; //pointer to integer is defined and initialized
 px = \&x; //value of px is set to the address "\&b" of x
 int **ppx = \&(px); //pointer to pointer
 cout<<x<<" "<<px<<<" "<<ppx<<endl;
 cout<<&x<<<" "<<&ppx<<endl;
 cout<<*px<<<" "<<*ppx<<endl;
 *px = 25;cout<<x<<" "<<*px<<<" "<<**ppx<<endl;
 return 0; //return value of the function main
}
```
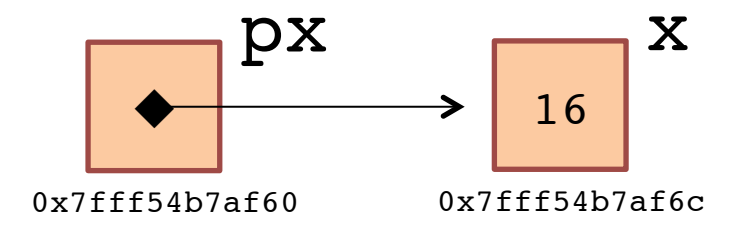

```
#include <iostream>
using namespace std; 
int main() \{ // {
 int x = 16;
  int *px = NULL; //pointer to integer is defined and initialized
 px = \&x; //value of px is set to the address "\&b" of x
 int **ppx = \&(px); //pointer to pointer
 cout<<x<<" "<<px<<<" "<<ppx<<endl;
  cout<<&x<<" "<<&px<<" "<<&ppx<<endl;
 cout<<*px<<<" "<<*ppx<<endl;
 *px = 25;cout<<x<<" "<<*px<<<" "<<**ppx<<endl;
 return 0; //return value of the function main
}
```
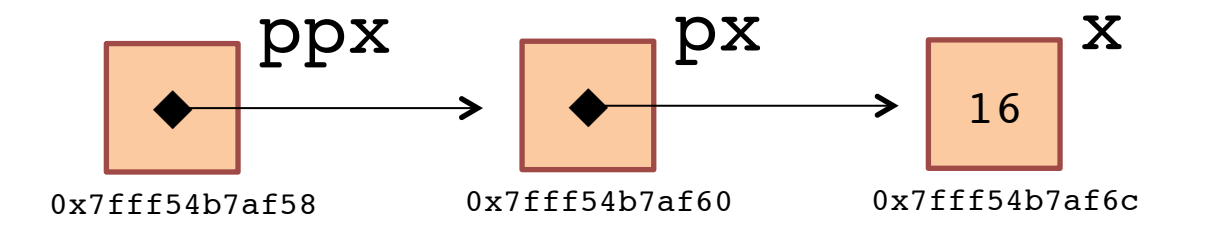

```
#include <iostream>
using namespace std; 
int main() \{ // {
 int x = 16;
  int *px = NULL; //pointer to integer is defined and initialized
 px = \&x; //value of px is set to the address "\&b" of x
 int **ppx = \&(px); //pointer to pointer
 cout<<x<<" "<<px<<<" "<<ppx<<endl;
 cout<<&x<<<" "<<&ppx<<endl;
 cout<<*px<<<" "<<*ppx<<endl;
 *px = 25;cout<<x<<" "<<*px<<<" "<<**ppx<<endl;
 return 0; //return value of the function main
}
```
16 0x7fff54b7af6c 0x7fff54b7af60 0x7fff54b7af6c 0x7fff54b7af60 0x7fff54b7af58 16 0x7fff54b7af6c 16 25 25 25

## C++ Pointers & Functions

- C++ functions copy arguments by value
- C++ functions are independent scopes

**1** Use pointers or references to modify arguments with functions

```
#include <iostream>
using namespace std;
void increase(int x) \{x^{++};\}; //pass by value
void p increase(int* px) { (*px)++; }; //pass by pointer
void r increase(int& x) { x++; }; //pass by reference
int main(){
                                              MAN. I SUCK AT THIS GAME.
                                              CAN YOU GIVE ME
   int i=0;
                                              A FEW POINTERS?
  increase(i); cout <<<<<<<<<<<
  int *pi = 0i;
  p increase(pi); cout<<i<<endl;
                                               I HATE YOU.
 int i=0;
  r increase(j); cout<<j<<endl;
   return 0;
}
```
0 1

1

### C++ Classes

- C++ is an object oriented language that allows the interaction in the code between different modules
	- $-$  The basic data structure is the Object
	- $-$  The procedures used to handle, update and retrieve the Object information are called methods
- In C++, Objects are implemented in the form of Classes
- If not specified otherwise, many instances of classes can be defined

#### C++ Classes

```
#include <iostream>
using namespace std;
class Rectangle
\{ public:
    double base; double height; //members of the class
     double getArea(void); //methods of the class
    void setBaseHeight(double,double); //methods of the class
};
double Rectangle::getArea(void)
{ return base * height; }
void Rectangle::setBaseHeight( double b, double h )
{ base=b; height=h; }
int main( )
{
   Rectangle rec;
    rec.setBaseHeight(2, 5.5); // the operator "." is used to access methods
    double area = rec.getArea();
   cout<<"Area "<<area<<endl;
   return 0;
}
                                                 Area 11
```
## C++ Classes

```
#include <iostream>
using namespace std;
class Rectangle
{
      public:
      Rectangle(); //constructor
      double base; double height; 
      double getArea(void);
     void setBaseHeight(double,double);
      private:
      ~Rectangle(); //destructor
};
```

```
Rectangle::Rectangle(){
    printf("Creating-Rectangle\n");
    base=1; height=1;
    return;
}
```

```
Rectangle::~Rectangle(){
    printf("Destroying-Rectangle\n");
    return;
}
```

```
int main( )
```
 $\left\{ \right.$ 

}

```
 Rectangle rec;
 double area = rec.getArea();
cout<<"Area "<<area<<endl;
 rec.setBaseHeight(2, 4);
 area = rec.getArea();
cout<<"Area "<<area<<endl;
 return 0;
```

```
Creating-Rectangle
Area 1
Area 8
Destroying-Rectangle
```
- C++ allocates memory when a variable is declared in a scope
- The memory remains allocated inside the scope
- The memory is freed and again available when the scope is resolved

```
int main() {
    int *p = NULL;
    if( true )
         {
         int x = 10;
         p = \&x;}
    /*some code here….*/
    cout<<*p<<endl;
    return 0;
}
```
- C++ allocates memory when a variable is declared in a scope
- The memory remains allocated inside the scope
- The memory is freed and again available when the scope is resolved

```
int main() {
    int *p = NULL;
    if( true )
         {
         int x = 10;
         p = \&x;}
    /*some code here….*/
    cout<<*p<<endl;
    return 0;
}
```
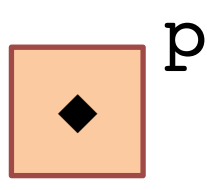

- C++ allocates memory when a variable is declared in a scope
- The memory remains allocated inside the scope
- The memory is freed and again available when the scope is resolved

```
int main() {
    int *p = NULL;
    if( true )
         {
         int x = 10;
         p = \&x;}
    /*some code here….*/
    cout<<*p<<endl;
    return 0;
}
```
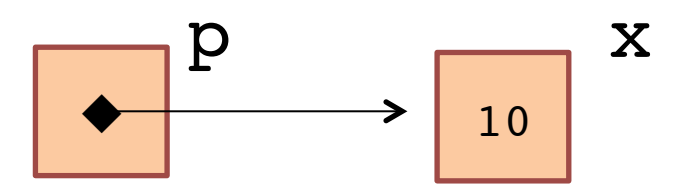

- C++ allocates memory when a variable is declared in a scope
- The memory remains allocated inside the scope
- The memory is freed and again available when the scope is resolved

```
int main() {
    int *p = NULL;
    if( true )
         {
         int x = 10;
         p = \&x;}
    /*some code here….*/
    cout<<*p<<endl;
    return 0;
}
```
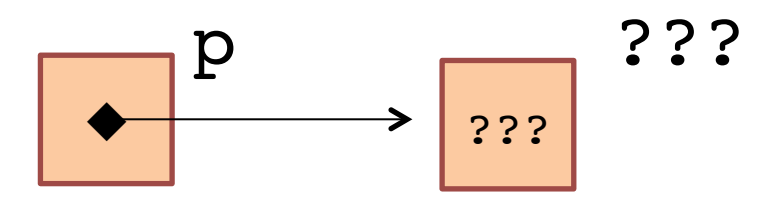

- The **new** operator can be used to allocate memory that will remain allocated until the user manually frees it
- The **delete** operator de-allocates the memory that has been previously allocated
	- **(i)** For each new operation, a delete operation is needed (when the variable is no more used) in order to not waste memory

```
int *ptoint(int x){
  int *px = new int;*px = x; return px;
}
int main(){
   int *pi=NULL;
  for(int i=0; i<3; i++)
\overline{\mathcal{L}}pi = ptoint(i); cout<<*pi<<endl;
        delete pi;
 }
   return 0;
}
```
0 1  $\overline{\mathcal{L}}$ 

- The **new** operator can be used to allocate memory that will remain allocated until the user manually frees it
- The **delete** operator de-allocates the memory that has been previously allocated
	- **(i)** For each new operation, a delete operation is needed (when the variable is no more used) in order to not waste memory

```
int main()
\{ Rectangle *rec = new Rectangle();
   (*rec).setBaseHeight(2, 4);
  double area = (*rec). getArea();
  cout<<"Area "<<area1<<endl;
   rec->setBaseHeight(4, 5);
   area = rec->getArea();
  cout<<"Area "<<area<<endl;
   delete rec;
   return 0;
}
```
- Creating-Rectangle Area 8 Area 20 Destroying-Rectangle
- The **->** operator can be used as shortcut for (\*point\_to\_class).

## Preprocessor directives

Steps from source code to machine level instructions  $\bullet$ 

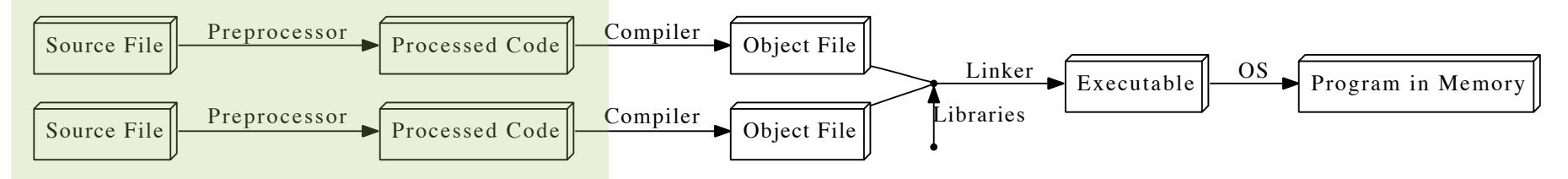

- The steps are performed before the program starts to run  $\bullet$ 
	- Some languages follow (more or less) the same procedure BUT during the execution process. This slows down the program execution.
		- This is one of the reasons why C++ code runs far faster than code in many more recent languages.
- The Preprocessor modifies the source code according to user directives  $\bullet$

#include "external header.h" //includes external definitions #define CONSTANT 10 //the string CONSTANT is replaced everywhere by 10

```
int main(){
 #ifdef DEBUG
 cout<<"Do This"<<endl;
 #e]se
 cout<<"Do That"<<endl;
 #endif
 return 0;
```
 $\mathcal{F}$ 

The compilation procedure translates the source file(s) high-level instructions to  $\bullet$ low-level machine instructions

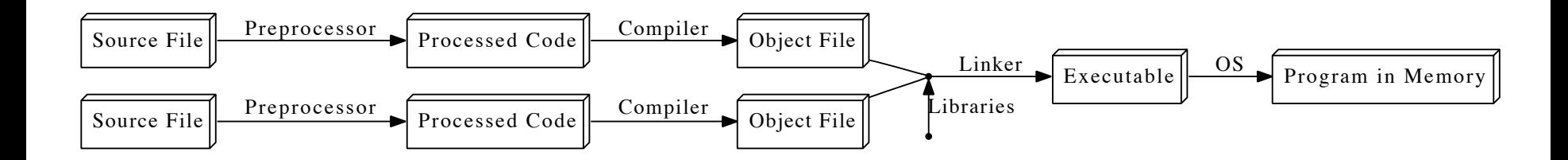

- The Compiler program build object files, that contain the instructions translated  $\bullet$ from every single source files
	- Object files may contain gaps in the program, that depends on the level of interaction  $\overline{\phantom{0}}$ with other pieces of code
- The Linker program "fills the gaps", parsing together the object files with  $\bullet$ eventually external pieces of precompiled code (libraries)
- The executable is produced and can be run  $\bullet$
- The instruction for compilation can be complicated  $\rightarrow$  a dedicated language  $\bullet$ (Makefile) is often used to (try to) make our lives easier

The compilation procedure translates the source file(s) high-level instructions to  $\bullet$ low-level machine instructions

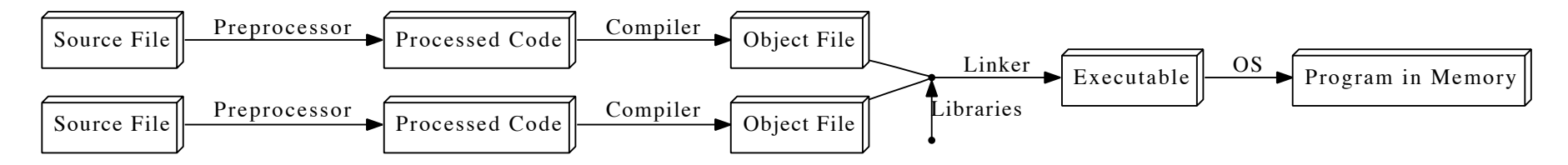

During the Compilation we must pass the path where to search for the header files, for example esterna.h, installed into /usr/path esterna/include:

```
int main(){
  int var = func in esterna(5.3);
  return 0;
\mathcal{E}
```
#include "esterna.h"

we need to pass the path (/usr/path esterna/include) where to search for esterna.h:

```
vvagelli@Firefly~/test $ q++ -I/usr/path esterna/include -c test.C -o test.o
```
Having the header files, the compiler can check if the syntax (return and input types) of the external functions used, is correct, so check their interface.

So far the implementation is not know and, moreover, no compiled binary is provided

The compilation procedure translates the source file(s) high-level instructions to  $\bullet$ low-level machine instructions

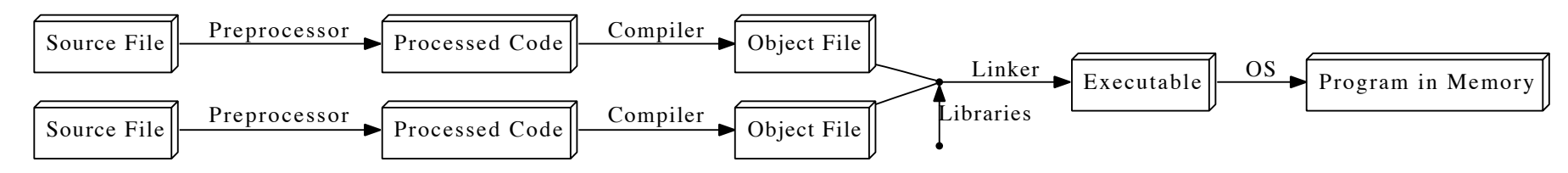

During the Linking we must pass the path where to search for the compiled libraries (\*.so, \*.a or \*.dylib), for example libesterna.so, installed into /usr/path esterna/lib:

```
#include "esterna.h"
int main()\{int var = func in esterna(5.3);
  return 0;
\mathcal{E}
```
we need to pass the path  $\frac{1}{10}$  we need to pass the path  $\frac{1}{10}$  esterna  $\frac{1}{10}$  where to search for libesterna.so and which library to link, libesterna.so (in the same dir we can have more libraries):

```
vvagelli@Firefly~/test $ q++ test.o -L/usr/path esterna/lib -lesterna -o test
```
The symbols (i.e. functions) required (by test.o) are taken from libesterna.so and linked into the executable, test.

The  $-1$  option doesn't want the leading lib, nor the extension (.so): libgsl.so  $\rightarrow$  -lgsl

• The compilation of a simple standalone programs looks like

```
vvagelli@Firefly~/test $ g++ test.C –o test
vvagelli@Firefly~/test $ ls -altrh
-rw-r--r-- 1 vvagelli watchmen 1.7K Oct 9 13:03 test.C
-rwxr-xr-x 1 vvagelli watchmen 11K Oct 9 13:04 test
vvagelli@Firefly~/test $./test
\rightarrow the programs runs \odot
```
• When the projects is more complex, the single line to type may look like

```
vvagelli@Firefly~/test $ g++ -g -O -Wall –pedantic test.C -o exe/test -
D_DEBUG_ -I/Users/vvagelli/root/root5.34/include -L/Users/vvagelli/root/
root5.34/lib -lCore -lCint -lRIO -lNet -lHist -lGraf -lGraf3d -lGpad -lTree
-lRint -lPostscript -lMatrix -lPhysics -lMathCore -lThread -lpthread -Wl,-
rpath,/Users/vvagelli/root/root5.34/lib -stdlib=libc++ -lm –ldl
```
- Things become "easier" (according to some guys) using the Makefile programming language
- Makefile automatize the compilation and linking processes according to the recent changes in the code
- The Makefile code has to be written in the Makefile file, that has to live in the main folder of your C++ project

# Compiler (Makefile)

• All the *rules* to compile a program/project can be written in a "script" (including some logic) that automatically execute the whole 'flow' of commands that need to be run

```
CXX := q++CXXFLAGS := -q -O -Wall -pedantic #-q compile with debug flags, -O
optimizes the compilatiom (whatever that means), -Wall enables all warnings
-pedantic is pedantic
EXT LIBS := \frac{1}{5}(shell root-config --libs) #see below for expanded version
INCLUDES := \S(\text{shell root} - \text{config} - \text{cflags}) #see below for expanded version
FLAGS := -D_DEBUG
default: test
test: test.C
    $(CXX) $(CXXFLAGS) test.C -o $@ $(FLAGS) $(INCLUDES) $(EXT_LIBS)
clean:
    rm -f exe/test
```
- The command to execute the script is *make. make* searches for a script file called Makefile (or GNUMakefile) where to find the *rules* to be executed
- We can call explicitly one of the rules: *make clean*. If we issue just *make*, the first rule is executed (in the example above *make* and *make default* are equivalent

# Compiler (Makefile)

```
CXX := q++CXXFLAGS := -q -0 -Mall -pedantic \#-q compile with debug flags, -0optimizes the compilatiom (whatever that means), -Wall enables all warnings
-pedantic is pedantic
EXT LIBS := \frac{1}{5}(shell root-config --libs) #see below for expanded version
INCLUDES := \S(\text{shell root }-\text{config }-\text{cflags})\# \text{see below for expanded version}FLAGS := -D_DEBUG
default: test
test: test.C
    $(CXX) $(CXXFLAGS) test.C -o $@ $(FLAGS) $(INCLUDES) $(EXT_LIBS)
clean:
    rm -f exe/test
vvagelli@Firefly~/test $ ls
Makefile test.C exe
vvagelli@Firefly~/test $ make
g++ -g -O -Wall –pedantic test.C -o exe/test -D_DEBUG_ -I/Users/vvagelli/
root/root5.34/include -L/Users/vvagelli/root/root5.34/lib -lCore -lCint -
lRIO -lNet -lHist -lGraf -lGraf3d -lGpad -lTree -lRint -lPostscript -lMatrix
-lPhysics -lMathCore -lThread -lpthread -Wl,-rpath,/Users/vvagelli/root/
root5.34/lib -stdlib=libc++ -lm –ldl
vvagelli@Firefly~/test $ exe/test
```
# Compiler (step by step)

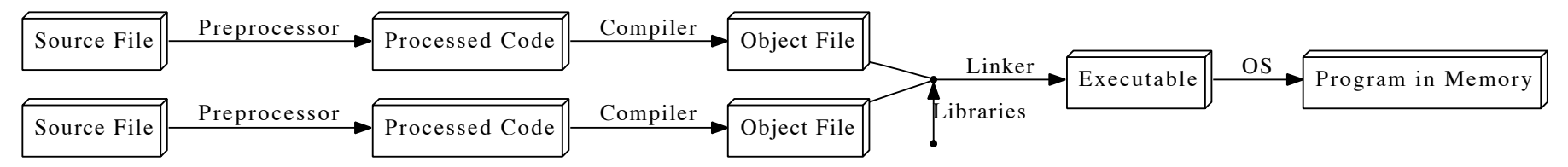

```
vvagelli@Firefly~/test $ man gcc
```
#### **OPTIONS**

 $\ddotsc$ 

#### **Stage Selection Options**

-E Run the preprocessor stage.

#### -fsyntax-only

Run the preprocessor, parser and type checking stages.

- -S Run the previous stages as well as LLVM generation and optimization stages and target-specific code generation, producing an assembly file.
- -c Run all of the above, plus the assembler, generating a target ".o" object file.

#### no stage selection option

If no stage selection option is specified, all stages above are run, and the linker is run to combine the results into an executable or shared library.

# Compilation (step by step)

• Let's do a simple "Hello world!" program. Let's start with a single source file, *program.C:* 

```
#include <stdio.h>
void print();
int main() 
\left\{ \right. print();
   return 0;
}
void print(){
  printf("Hello, World!\n");
   return;
}
```
To preprocess, compile and link, we can issue:

```
vvagelli@Firefly~/test $ g++ program.C -o program
```
# Compiler (step by step)

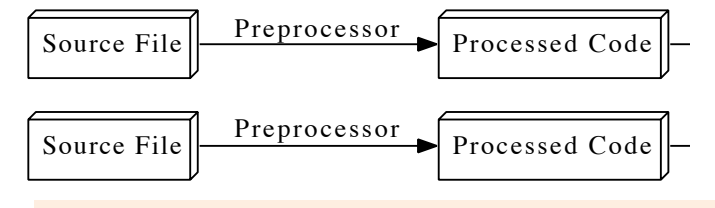

```
vvagelli@Firefly~/test $ man qcc
```

```
OPTIONS
```

```
Stage Selection Options
```
- -E Run the preprocessor stage.
- by running 'gcc -E' one could produce the preprocessed version of the source file  $\bullet$ (not so useful)

```
vvagelli@Firefly~/test $ q++ program.C -E -o program.i
```
the 'program.i' file will look like:  $\bullet$ 

```
# 1 "program. C"
# 1 "<br/>built-in>" 1
 1 "<br/>built-in>" 3
## 230 "/usr/include/stdio.h" 3 4
extern "C" {
void clearerr(FILE *);
int fclose(FILE *);
int feof(FILE *):
```
#### Compiler (step by step) compiler.

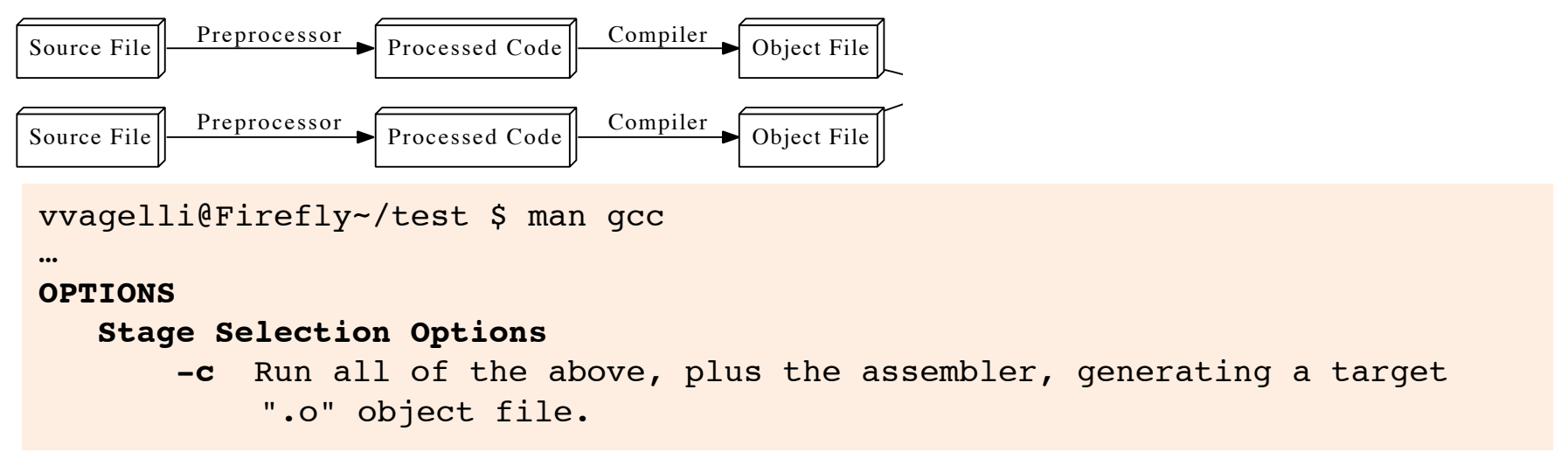

• by running 'gcc –c' we can compile the source code, without linking (and so producing and executable [or a library]) basically basic control of the control of the control of the control of the control of the control of the control of the control of the control of the control of the control of the control of the control of the control of

```
vvagelli@Firefly~/test $ g++ -c program.C -o program.o
```
#### Compiler (step by step) compiler.

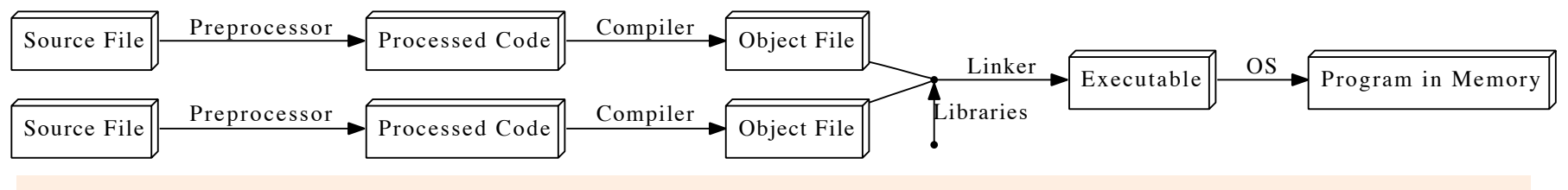

```
vvagelli@Firefly~/test $ man gcc
```
… **OPTIONS**

Stage Selection Options<br> **Stage Selection ontion** 

```
no stage selection option
```
**E++isimmensis run, and the linker is run to combine the results into an** tosomelow-lexecutable or shared library. It was a strong strong the strong strong strong strong strong strong s If no stage selection option is specified, all stages above are

 $\epsilon$  as a from the chiestele) exection we can finally link into an execute bles  $\frac{1}{2}$  basic the Object(s) creation we can be • so after the object(s) creation we can finally link into an executable:

vvagelli@Firefly~/test \$ g++ program.o -o program<br>vvagelli@Firefly~/test \$ g++ program.o -o program

• and so, summing the two:

```
Eventual C+iscasesensitive:somensitive:somensitive:somensitive:somensitive:somensitive:somensitive:somensitive<br>Some
 vvagelli@Firefly~/test $ g++ -c program.C -o program.o
 vvagelli@Firefly~/test $ g++ program.o -o program
```
• and this is equivalent to:

vvagelli@Firefly~/test \$ g++ program.C -o program

# Compiler (step by step)

this is not only useful, but also needed, when compiling a large 'project' made of several source files:

```
vvagelli@Firefly~/test $ ls
program.C
program_func.C
program_func.h
```

```
#include "program func.h"
```

```
int main() 
\{ print();
   return 0;
}
```

```
#include <stdio.h>
#include "program func.h"
```

```
void print(){
   printf("Hello, World!\n");
   return;
}
```
void print();

# Compiler (step by step)

this is not only useful, but often also needed, when compiling a large 'project' made of several source files:

vvagelli@Firefly~/test \$ ls program.C program\_func.C program func.h

to compile the 'project', one should compile all the pieces and then link them together, in an executable:

```
vvagelli@Firefly~/test $ g++ -c program_func.C -o program_func.o
vvagelli@Firefly~/test $ g++ -c program.C -o program.o
vvagelli@Firefly~/test $ g++ program.o program_func.o -o program
```
and this is equivalent to:

vvagelli@Firefly~/test \$ q++ program func.C program.C -o program

# Debug

- Two types of bugs in the code
- Syntax errors, identified by the compiler. Easy to fix
- Run-time errors: the program crashes during runtime. Typically this is due to a wrong management of the memory (wrong assignment, access to ill-defined memory blocks etc....)
- Read carefully the program dump, sometimes helps to find the problem or in which function the problem happens
- Poor man approach: isolate the incriminated lines of code the hard way (using a set of printf, for example)
- Programs are available to investigate these problems. In particular (typically installed by default in UNIX environments)
	- $-$  **GDB (GNU debugger)**, useful to set breakpoints in the code and investigate the value of variables in the code during runtime https://www.gnu.org/software/gdb/
	- $-$  valgrind, specialized in memory management and code profiling
		- http://valgrind.org

- **ROOT** is a collection of libraries that can be used for numerical (not symbolic) statistical data analysis (and more)
- Mainly developed at CERN for particle physics analysis, but greatly flexible any other field
- More than 1000 C++ classes
- Based on the Modular and Class Inheritance concepts
- These lectures will cover the details of ROOT v5.34, which is most stable and widely used version of ROOT used (mainly) by all particle physics experiments.
- Recently, ROOT v6.00 has been released. While the backend of the software is different, the frontend is basically the same.

https://root.cern.ch/root/html534/ClassIndex.html

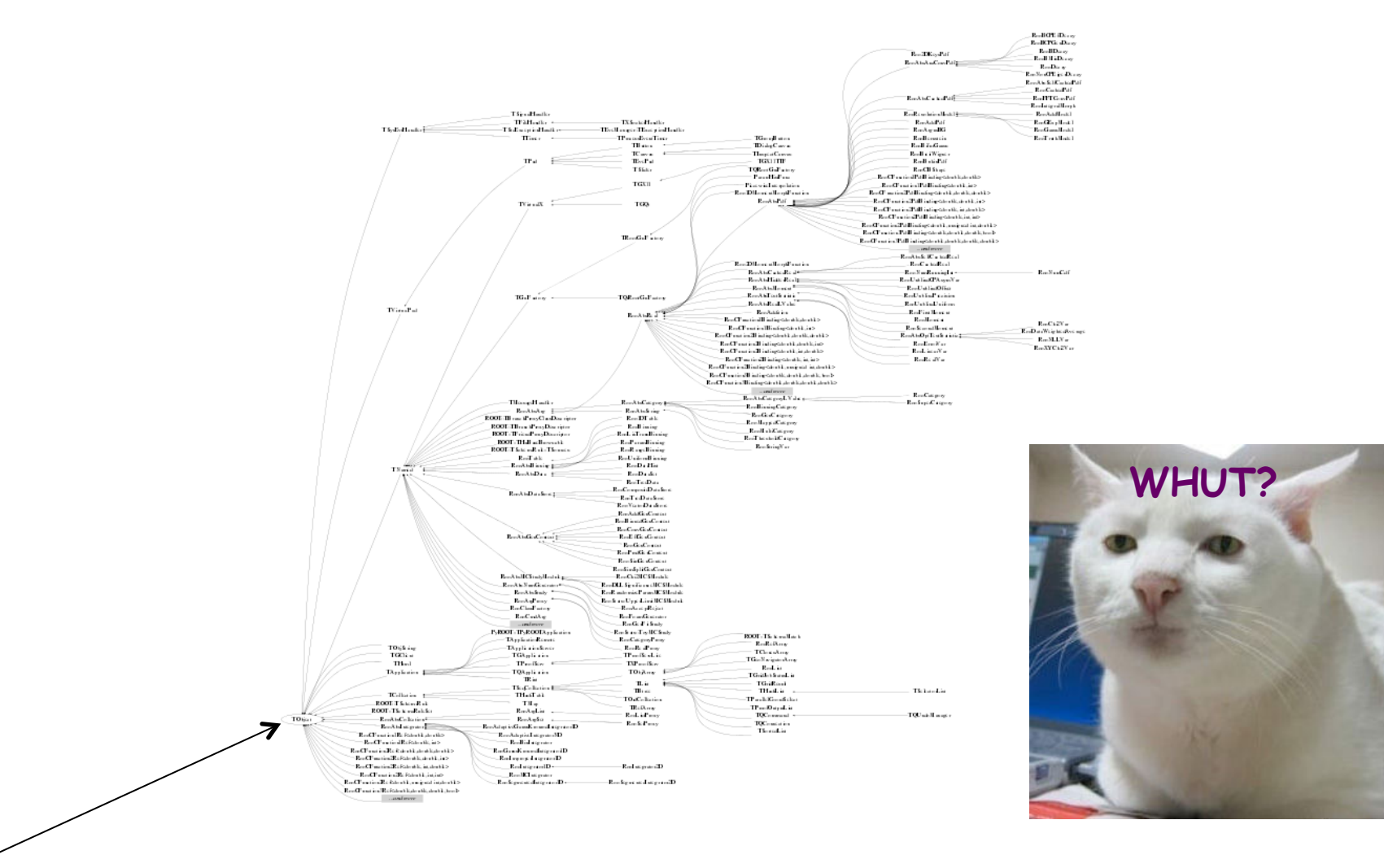

TObject: Mother of all ROOT classes, provides default behavior and protocol for all objects in ROOT

#### https://root.cern.ch/root/html534/TH1F.html

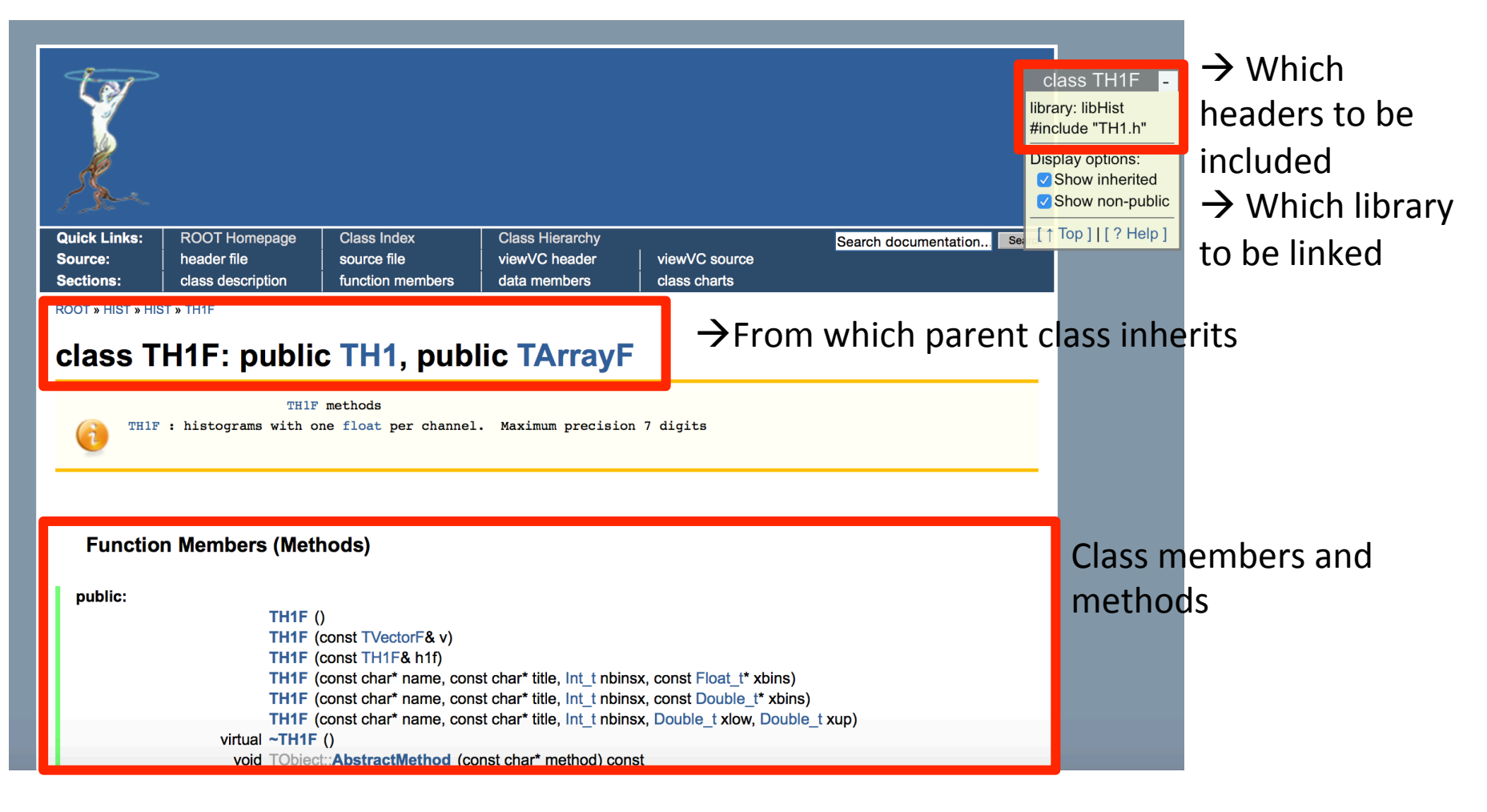

Inheritance example: a TH1F object is indeed a TH1 and a TArrayF object, but specialized for more specific tasks (and therefore more methods and potentials)

https://root.cern.ch/root/html534/guides/users-guide/ROOTUsersGuide.html

#### **ROOT User's Guide**

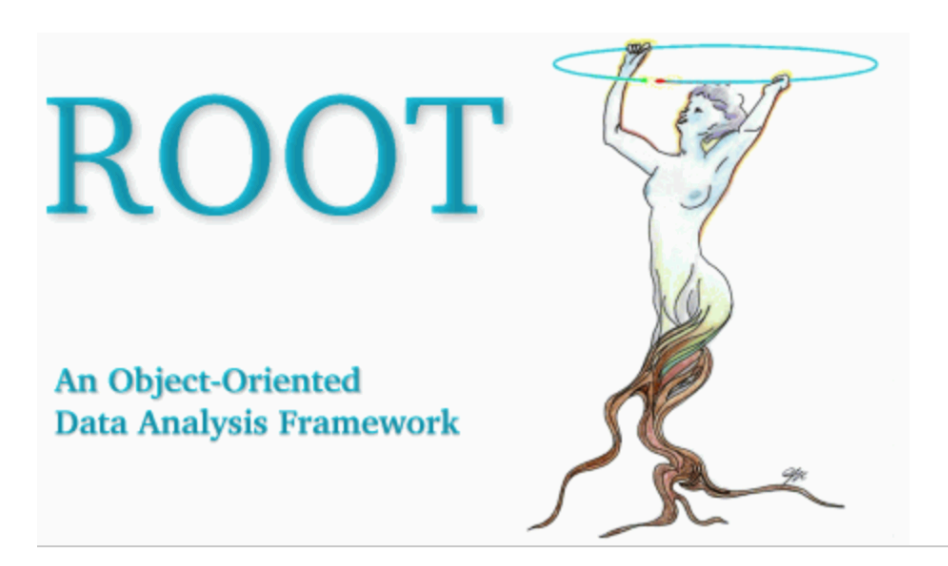

ROOT User's Guide to be read (at least the first chapters) to understand in details the principles and the basics (handling histograms, functions, fits, graphs, trees, etc….) 

#### **May 2013**

- Preface
- 1 Introduction
	- o 1.1 The ROOT Mailing Lists
	- o 1.2 Contact Information
	- o 1.3 Conventions Used in This Book
	- o 1.4 The Framework

#### **ROOT** Installation

```
vvagelli@Firefly~/sandobx $ wget https://root.cern.ch/download/root_v5.34.34.source.tar.gz
vvagelli@Firefly~/sandobx $ tar -xvf root_v5.34.34.source.tar.gz
vvagelli@Firefly~/sandobx $ cd root
vvagelli@Firefly~/sandobx/root $ less README/INSTALL
vvagelli@Firefly~/sandobx/root $ ./configure --help
vvagelli@Firefly~/sandobx/root $ ./configure macosx64 --enable-tmva --enable-roofit
vvagelli@Firefly~/sandobx/root $ make
                                                                         THE #1 PROGRAMMER EXCUSE
... go take your coffee ...
                                                                         FOR LEGITIMATELY SLACKING OFF:
                                                                           "MY CODE'S COMPILING."
vvagelli@Firefly~/sandobx/root $ source build/this_root.sh
vvagelli@Firefly~/sandobx/root $ root
                                                                        HEY! GET BACK
                                                                          TO WORK!
... if does not work at the first try, don't panic and carry on
                                                                                COMPILING!
                                                                            \overline{\phantom{a}}vvagelli@Firefly~/sandobx/root $ ls tutorials
                                                                         冟
... get yourself confident with this folder. Try some of them!
                                                                        OH. CARRY ON
```
• To load all the settings at login, edit your \$HOME/.bashrc or \$HOME/.profile

export ROOTSYS="/users/walterwhite/root/root5.34" #path where ROOT lives export PATH=\$ROOTSYS/bin:\$PATH export LD\_LIBRARY\_PATH=\$ROOTSYS/lib:\$LD\_LIBRARY\_PATH

#### Interactive ROOT session

 $\cdot$  Start an interactive session

```
vvagelli@Firefly~ $ root –l
root [0] int i=2;
root [1] for(int j=1; j<5; j++) { i *= j; cout<<i<endl; }
2
4
12
48
root [2] .q
vvagelli@Firefly~ $
```
- Run interactively a ROOT macro
	- (the "main" in the macro has to be called as the macro name)

```
vvagelli@Firefly~ $ root –l cool_macro.C
root [0]
Processing cool macro.C...
The answer is 42
root [1] .q
vvagelli@Firefly~ $ root –l
root [0] .x stupid_macro.C #same as root –l stupid_macro.C
Processing stupid_macro.C
Error: illegal pointer to class object h 0x0 201 stupid_macro.C:74:
*** Interpreter error recovered ***
root [1] .qqqqqqqqqq
```
• Compile your macro to spot compilation errors!

### Interactive ROOT session

ROOT programs can be interpreted (by the CINT-v5.34 or CLING-v6.00  $C++$  interpreter) or compiled and run.

https://root.cern.ch/root/html534/guides/users-guide/CINT.html

- The previous examples used CINT/CLING
- CINT interprets the code line-by-line and executes it "on the fly"
	- $\chi$  If you have a compilation problem in your macro, it tries nevertheless to execute it and, typically, fails (like accessing an ill-defined pointer)
	- $\chi$  in for/while loops, he reads the command to execute for every iteration
	- $\chi$  In general, the execution is time consuming and the outcome not reliable
	- $\sqrt{\phantom{a}}$  Practical for instant checks and instant macros

```
vvagelli@Firefly~ $ root –l hallo_world.C
root [0]
Processing hallo world.C...
Hallo World
root [1] .q
vvagelli@Firefly~ $ root –l
root [0] .L hallo world.C #loads the content of hallo world.C in the memory
root [1] hallo_world()
Hallo World
root [2] another_function()
blablabla
root [3] .q
vvagelli@Firefly~ $
```
# Compiling ROOT code

ROOT programs as C++ source code can be compiled linking against ROOT libraries as discussed in previous examples using a standard Makefile

```
CXX := q++CXXFLAGS := -q -O -Wall -pedantic # - q compile with debug flags, -0optimizes the compilatiom (whatever that means), -Wall enables all warnings
-pedantic is pedantic
EXT LIBS := \frac{1}{5}(shell root-config --libs) #see below for expanded version
INCLUDES := \frac{1}{5}(shell root-config -cflags)#see below for expanded version
FLAGS := -D_DEBUG
default: test
test: test.C
    $(CXX) $(CXXFLAGS) test.C -o $@ $(FLAGS) $(INCLUDES) $(EXT_LIBS)
clean:
    rm -f exe/test
```
g++ -g -O -Wall –pedantic test.C -o test –D\_DEBUG\_ -I/Users/vvagelli/root/ root5.34/include -L/Users/vvagelli/root/root5.34/lib -lCore -lCint -lRIO lNet -lHist -lGraf -lGraf3d -lGpad -lTree -lRint -lPostscript -lMatrix lPhysics -lMathCore -lThread -lpthread -Wl,-rpath,/Users/vvagelli/root/  $root 5.34/1$ ib  $-stdlib=libc++ -lm -ldl$ 

# Compiling ROOT code

ROOT programs as C++ source code can be compiled linking against ROOT libraries as discussed in previous examples using a standard Makefile

```
CXX := q++CXXFLAGS := -q -O -Wall -pedantic #-q compile with debug flags, -O
optimizes the compilatiom (whatever that means), -Wall enables all warnings
-pedantic is pedantic
EXT LIBS := \S(\text{shell root} - \text{config } -\text{-libs}) #see below for expanded version
INCLUDES := \S(\text{shell root }-\text{config }-\text{cflags})\# \text{see below for expanded version}FLAGS := -D_DEBUG
default: test
test: test.C
    $(CXX) $(CXXFLAGS) test.C -o $@ $(FLAGS) $(INCLUDES) $(EXT_LIBS)
clean:
    rm -f exe/test
```
- The output is a standard  $C++$  output binary file
- $\checkmark$  Preferred mode for clean programming, code efficiency, and portability.
- $\checkmark$  Only respectable solution for heavy algorithms or analysis tasks
- X Graphical "on the fly" output not straightforward  $\rightarrow$  typically the output is saved in an output ROOT file, and then displayed and analyzed later

### Automatic Compiler of ROOT macros

- ROOT provides and automatic compiler (ACLiC) to automatically compile, link and load programs using the  $C++$  compiler and linker
- $\sqrt{\ }$  Performances similar to compiled code
- $\checkmark$  Allows an easier handle on graphical output and "on the fly" checks on the results
- $\boldsymbol{X}$  Does not allow a natural interaction with external libraries or modular codes

```
vvagelli@Firefly~ $ root
root [0] .L hallo_world.C++
Info in <TMacOSXSystem::ACLiC>: /home/vvagelli/./hallo_world.C.so
root [1] hallo_world()
Hallo World
root [2] another function()
blablabla
root [3] .q
vvagelli@Firefly~ $ root
```
My personal poor-dumb-man suggestion

- Always compile your code, spot errors and clean warnings
- Go for the compiled solution, especially for complex codes containing many loops and interacting with external libraries
- Go for the ACLIC solution to display results and run simple standalone codes
- Go for the CLIC only solution for easy fast checks and line-by-line code

# TObject

- All objects in ROOT (files, histograms, and more complex) inherits from the TObject class
- TObjects provide an interface for I/O, error handling, inspection etc....
- TObjects can be copied (TObject::Copy()) and cloned (TObject:Clone())
- Take home message: (almost) everything in ROOT is a TObject

https://root.cern.ch/root/html534/TObject.html

# TNamed

- Many top-level objects in ROOT that are used for data analysis inherits from the TNamed class
- TNamed objects are TObjects with a name and a title

```
https://root.cern.ch/root/html534/TNamed.html
```
- What (uniquely) defines an object:
	- CLASS: TH1, TAxis, TEfficiency,....
	- NAME: a unique string to identify the object (like a barcode)
	- $\bullet$  TITLE: its nickname

### **ROOT Conventions**

- Classes begin with  $T: TLine, TTree, ...$
- Non-class types end with  $t$ : Int  $t$ , Char  $t$ , ...
- Data members begin with  $f:$  free, fEntries, ...
- Member functions begin with capital: TTree::GetEntries(), TH1::Draw(), ...
- Constants begin with k: kDebug, kRed, ...
- Global variables begin with  $q: qEnv$ , gRandom, ...

# Machine Independent Types

- Different machines may have different byte lengths for the same type. For example the int type, It may be 16 bits on some old machines and 32 bits on newer ones
- ROOT provides machine independent types
	- **Char\_t** Signed Character 1 byte
	- **UChar t** Unsigned Character 1 byte
	- **Short\_t** Signed Short integer 2 bytes
	- **UShort t** Unsigned Short integer 2 bytes
	- **Int t** Signed integer 4 bytes
	- **UInt\_t** Unsigned integer 4 bytes
- **Long64 t** signed long integer 8 bytes
- **ULong64 t** unsigned long integer 8 bytes
- **Float t** Float 4 bytes
- **Double\_t** Float 8 bytes
- **Double32\_t** Double 8 bytes in memory, written as a Float 4 bytes
- **Bool\_t** Boolean (0=false, 1=true)

# Input/Output

https://root.cern.ch/root/html534/TFile.h

- ROOT objects can be saved and retrieved from memory using the TFile interface
- The ROOT files are similar to UNIX directory, containing objects and subdirectories
- Objects written to file via TObject::Write(const char\* name)
- Objects can be retrieved from files via TFile::Get(const char\* name) passing the object name. A direct cast to the object class is mandatory.

```
TFile *fout = new TFile("fout.root","recreate");
fout->cd();
h->Write( h->GetName() );
hpx->Write( "some other name" );
fout->Close();
```

```
TFile *fin= TFile::Open("fout.root");
fin->ls();
```
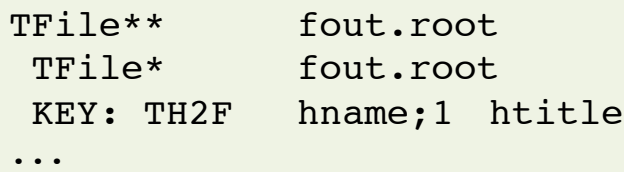

```
TH2F *h = (TH2F*)fin->Get('hname'');if( !h ) { cout<<"h pointing to NULL. Exit"<<endl; return 1; }
else{ h->AnyMethod(); ... }
```
Histograms are a powerful tool to store and represent BINNED data

```
{
  Int t nbins=100; Double t min=2; Double t max=5;
  TH1F *h = new TH1F("hname", "htitle", nbins, min, max);
  Int t coolnes level = 1000:
   CoolExperiment *myexp = new CoolExperiment(coolness_level);
  h->GetXaxis()->SetTitle("X axis (units)");
  h->GetYaxis()->SetTitle("Entries");
  h->SetLineColor(kRed+2);
  h->SetLineWidth(2);
  h->SetFillColor(kRed-7);
   for(int i=1; i<=1000000; i++)
\overline{\mathcal{L}} h->Fill( myexp->GetAwesomness() );
     }
   TCanvas *c = new TCanvas("cname","ctitle");
  c->cd()->SetGrid();
  h->Draw("");
}
```
Histograms are a powerful tool to store and represent BINNED data

```
{
  Int t nbins=100; Double t min=2; Double t max=5;
  TH1F *h = new TH1F("hname", "htitle", nbins, min, max);
  Int t coolnes level = 1000:
   CoolExperiment *myexp = new CoolExperiment(coolness_level);
  h->GetXaxis()->SetTitle("X axis (units)");
  h->GetYaxis()->SetTitle("Entries");
  h->SetLineColor(kRed+2);
  h->SetLineWidth(2);
  h->SetFillColor(kRed-7);
   for(int i=1; i<=1000000; i++)
\overline{\mathcal{L}} h->Fill( myexp->GetAwesomness() );
 }
   TCanvas *c = new TCanvas("cname","ctitle");
  c->cd()->SetGrid();
  h->Draw("");
}
                                                                                     Entries 1000000
                                                                                     Mean 3.23
                                                                                     RMS 0.721
                                                                                     Underflow 1.587e+05
                                                                                     Overflow 2.27e+04
                                                       entries<br>Entri<br>Entries
                                                         4000
                                                         6000
                                                         8000
                                                         12000 htitle
```
2000

**X axis (units)** 2 2.5 3 3.5 4 4.5 5

hname

Histograms are a powerful tool to store and represent BINNED data

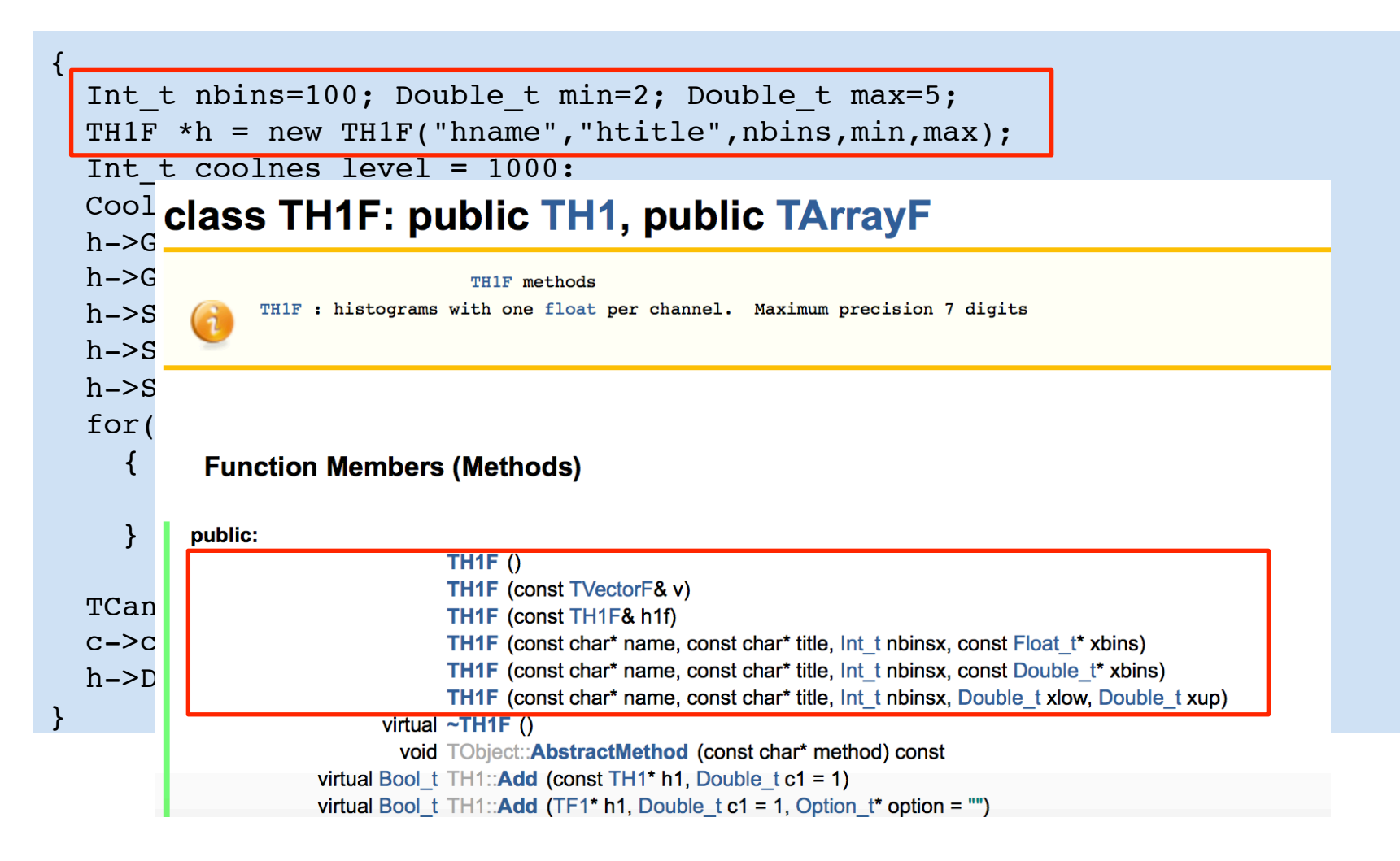

#### https://root.cern.ch/root/html534/TH1.html

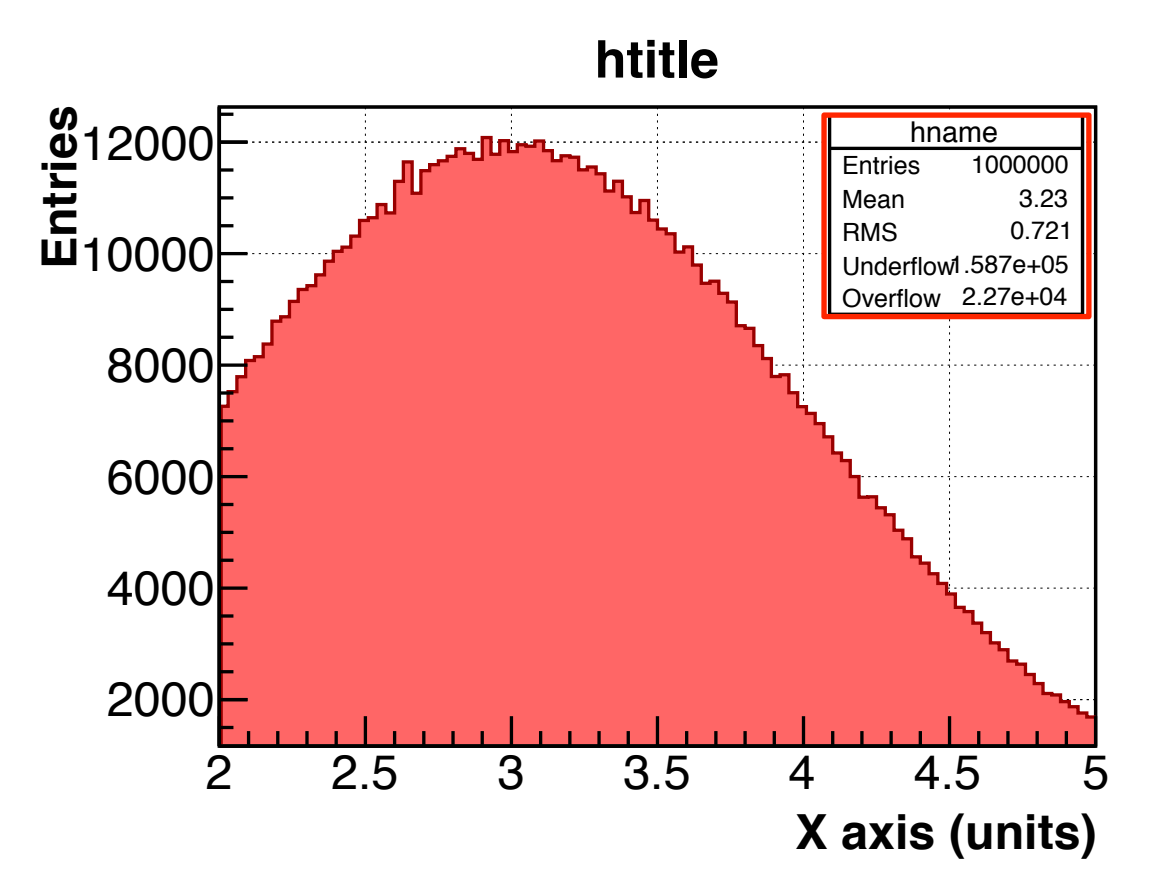

- TH1 bin convention:
	- Bin [0] : underflow
	- Bin  $[1]$ : first bin
	- Bin [N]: last bin
	- Bin  $[N+1]$  : overflow

```
 ...
  h->Draw("E1");
  for(int ibin=1; ibin<=h->GetNbinsX(); ibin++)
   cout<<ibin<<" "<<h->GetBinContent(ibin)<<" "<<h->GetBinError(ibin)<<endl;
```
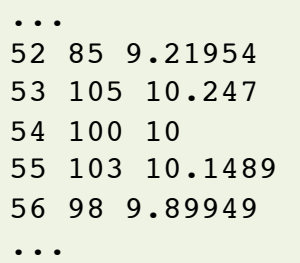

{

}

- By default, ROOT assume a poisson distribution for each bin entries (independent from each other)
	- Exercise: demonstrate this fact

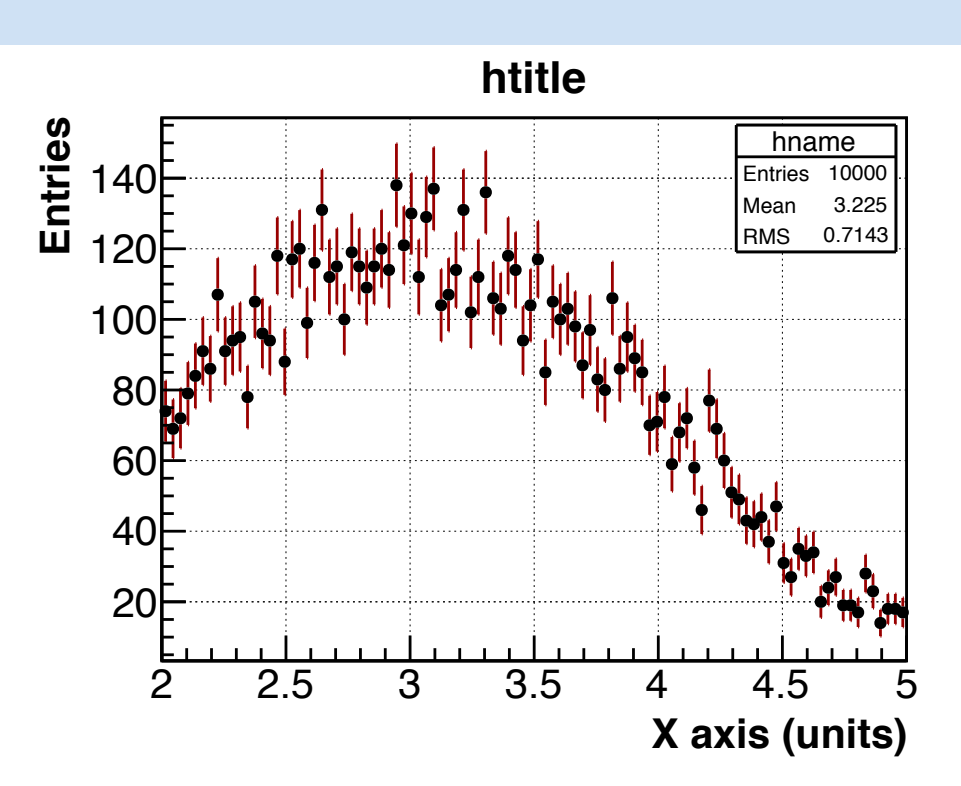

https://root.cern.ch/root/html534/TH1.html

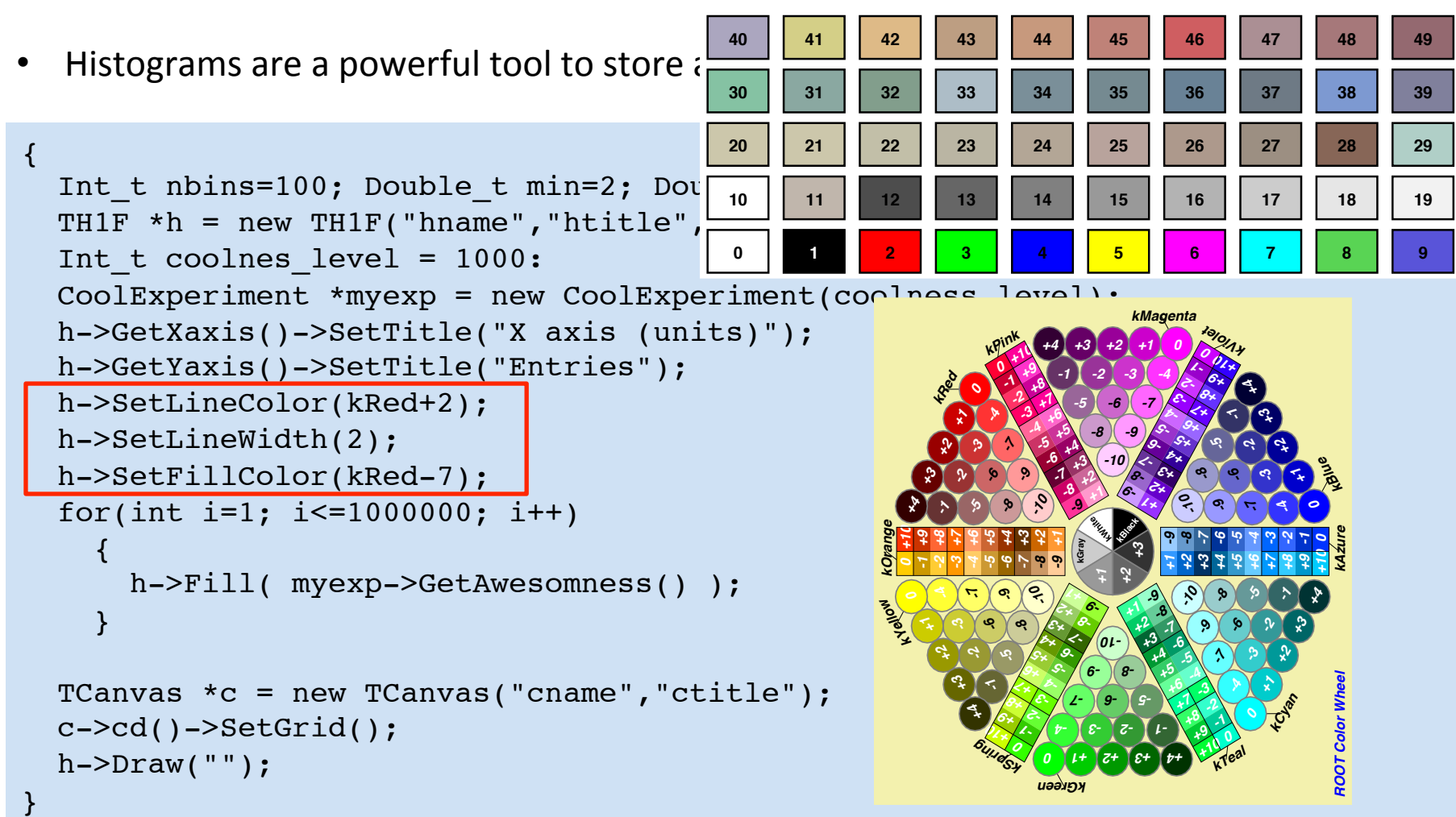

https://root.cern.ch/root/html534/TAttFill.html

https://root.cern.ch/root/html534/TH1.html

- Useful TH1 methods
	- TH1::Fill(Double t value, Double t weight);
	- TH1::GetEntries();
	- TH1::GetXaxis(); TH1::GetYaxis();
	- TH1::Add(const TH1\* h1, const Double\_t c=1);
	- TH1::Divide(const TH1\* h1);
	- TH1::GetMean(); TH1::GetRMS(); TH1::GetSkewness();
	- TH1::Scale(Double t c=1);
	- TH1::Sumw2();
	- TH1::DrawNormalized();
- NB: in ROOT, RMS indicates the standard deviation of the data (sqrt of II momentum around the histogram mean)
- The histogram axis can also be not uniformly spaced

```
Double t xmin=1; Double t xmax=100; Int t N=50;
Double t *axis = new Double t[N+1];
Double t dlog = (TMath::Log10(xmax)-TMath::Log10(xmin))/N;for(Int t i=0; i<=50; i++){ axis[i] = pow( 10, log10(xmin) + i*dlog ) ; }
TH1F *h = new TH1F("hname","htitle", N, axis);
```
![](_page_61_Figure_0.jpeg)

#### Parenthesis…

• Histograms, and all other objects in ROOT, can be declared and used in arrays/vectors

```
#include "TH1.h"
#define N 10
#define M 255
int main(){
  TH1F *h[N][M];
  for(int ii=0; ii<N; ii++)
    for(int ji=0; ji\leq M; ji++)
\overline{\mathcal{L}}h[ii][jj] = new TH1F( Form("h %d %d",ii,jj), Form("htitle - %d -
%d",ii,jj), ii<50?100:200, 0, jj);
     }
  vector<TH1D*> vec;
  for(int ii=0; ii<N; ii++)
  \{vec.push back( h[i][0] );
   }
...
}
```
https://root.cern.ch/root/html534/TH2.html

```
TH2F *h = new TH2F("hname", "htitle;X axis (units);Y axis (units)",100,-3,3,100,-3,3);for(int i=0; i<1000000;i++) h->Fill(gRandom->Gaus(0,1), gRandom->Uniform(-3,3));
h->Draw("COLZ");
TH1D *px = h->ProjectionX("h px",20,50);
TH1D *py = h->ProjectionY("h py \sqrt{40,60});
```
![](_page_63_Figure_3.jpeg)

- 2D and 3D histograms managed by the TH2 and TH3 classes
- Inherits from TH1, with additional methods

#### https://root.cern.ch/root/html534/TH2.html

![](_page_64_Figure_2.jpeg)

### Profiles

#### https://root.cern.ch/root/html534/TProfile.html

```
TH2F *h = new TH2F("hname", "htitle;X axis (units);Y axis (units)",100,-3,3,100,-3,3);for(int i=0; i<1000000;i++) h->Fill(gRandom->Gaus(0,1), gRandom->Uniform(-3,3));
h->Draw("COLZ");
TProfile *pfx = h->ProfileX("h pfx",50,100);
pfx->Draw("");
```
![](_page_65_Figure_3.jpeg)

# Graphs

Graphs are the default representation for scatter plot and, in general, for data representing a relationship between values of Y and X

```
TFile *fin= TFile::Open("fin.root");
TGraphErrors *g = (TGraphErrors*)=fin->Get("gerrors");
g->Draw("AP");
for(int ip=0; ip<q->GetN(); ip++)
{cout<<g->GetX()[ip]<<" "<<g->GetY()[ip]<<" "<<
 g->GetErrorX(ip)<<" "<<g->GetErrorY(ip)<<endl; }
```
![](_page_66_Figure_3.jpeg)

- ... 26.5 6.35923 0 0.354434 27.5 4.08275 0 0.609833 28.5 6.07419 0 0.134274 ...
	- NB: differently from histograms, Graphs point counting start from "0"

# Graphs

- ROOT provides many classes to handle graphs
	- TGraph (no errors)
	- TGraphErrors (simmetric errors)
	- TGraphAsymmErrors (asimmetric errors)
	- TGraphBentErrors (titlted errors)
	- …..
- Use graphs to analyze and fit when searching for a  $Y(X)$  relation
- Some useful methods
	- TGraph:: Print() dumps the values stored in the X and Y arrays
	- TGraph::Eval(Double t x) extrapolates the graph points into the x value (using a spline with desired order) and gives the y value at that x
	- TGraphAsymmErrors::Divide( TH1\* pass, TH1\* total, Option  $t*$  opt = "cp" ) divides two histograms (where pass is a subset of total) and computes efficiencies. Why asymmetric errors? (see theory)

#### Functions

https://root.cern.ch/root/html534/TF1.html

ROOT provides a complete interface to mathematical functions

```
TF1 *flandau = new TF1("flandau", "TMath::Landau(x,[0],[1])",-5,15);
flandau->SetParName(0,"MPV");
flandau->SetParName(1,"sigma");
flandau->SetLineColor(kRed+2);
flandau->SetParameters(3,3);
TCanvas *clandau = new TCanvas("clandau","clandau");
clandau->cd();
flandau->Draw("");
TF1 *flandau2 = (TF1*)flandau->Clone("flandau2");
flandau2->SetLineColor(kBlue-1);
flandau2->SetParameters(5,1);
flandau2->Draw("same");
TLegend *legend = new TLegend(0.6, 0.7, 0.84, 0.89);
legend->AddEntry(flandau,"mpv:3, #sigma:3","L");
legend->AddEntry(flandau2,"mpv:5, #sigma:1","L");
legend->Draw("same");
                                                      0.120.14<sup>5</sup>0.16E
```
![](_page_68_Figure_4.jpeg)

#### Functions

https://root.cern.ch/root/html534/TF1.html

• ROOT allows the possibility to use user-defined functions

```
Double t stepf( Double t * xx, Double t *par){
  Double t x = xx[0];return (x>par[0]) ? par[1] : x*par[2];
}
int main(){
  Int t npar=3;
  TF1 *func = new TH("func", stepf, 0, 5, npar); func->SetParameters(1,4,2.5);
  TCanvas *cfunc = new TCanvas("cfunc","cfunc");
   cfunc->cd()->SetGrid();
   func->Draw("");
   return 0;
}
```
![](_page_69_Figure_4.jpeg)

#### Functions

https://root.cern.ch/root/html534/TF1.html

- Some useful methods
	- TF1::Derivative(Double t x)
	- TF1::Integral(Double t xmin, Double\_t xmax)
	- TF1::Eval(Double  $t x$ )
	- TF1::GetRandom(Double\_t xmin, Double\_t xmax)
- The TMath class provides the basic mathematical functions. More complex tools are available in the MathCore and MathMore libraries (via ROOT::Math namespace), like ROOT::Math::riemann zeta(Double t x)
- Histograms and Graphs con be fitted with TF1 (this will be covered in a dedicated lecture)

# GUI

- ROOT allows to browse files and edit plots using a Graphical User Interface
- Many actions (but not all) can be also performed via GUI. This gives an immediate impact of the action, but only small actions can be performed

```
vvagelli@Firefly~ $ root –l fout.root
root [0] 
Attaching file fout.root as file0...
root [1] new TBrowser
```
![](_page_71_Figure_4.jpeg)
#### https://root.cern.ch/root/html534/TTree.html

- The TTree is the core class for (unbinned) data storage and analysis
- You can imagine a TTree as a smart database, where the data you collect are stored and later retrieved for analysis
- The concept is designed to store data in blocks of "data acquisition"
- The tree is the holder of your measurement
- The tree has entries, each one represents one set of measurement (time, temperature, pressure,... / velocity, mass, energy, charge,...)

#### https://root.cern.ch/root/html534/TTree.html

```
TFile *fin= TFile::Open("ntuples.root");
TTree *t = (TTree*)fin->Get("tree");t->Print();
```
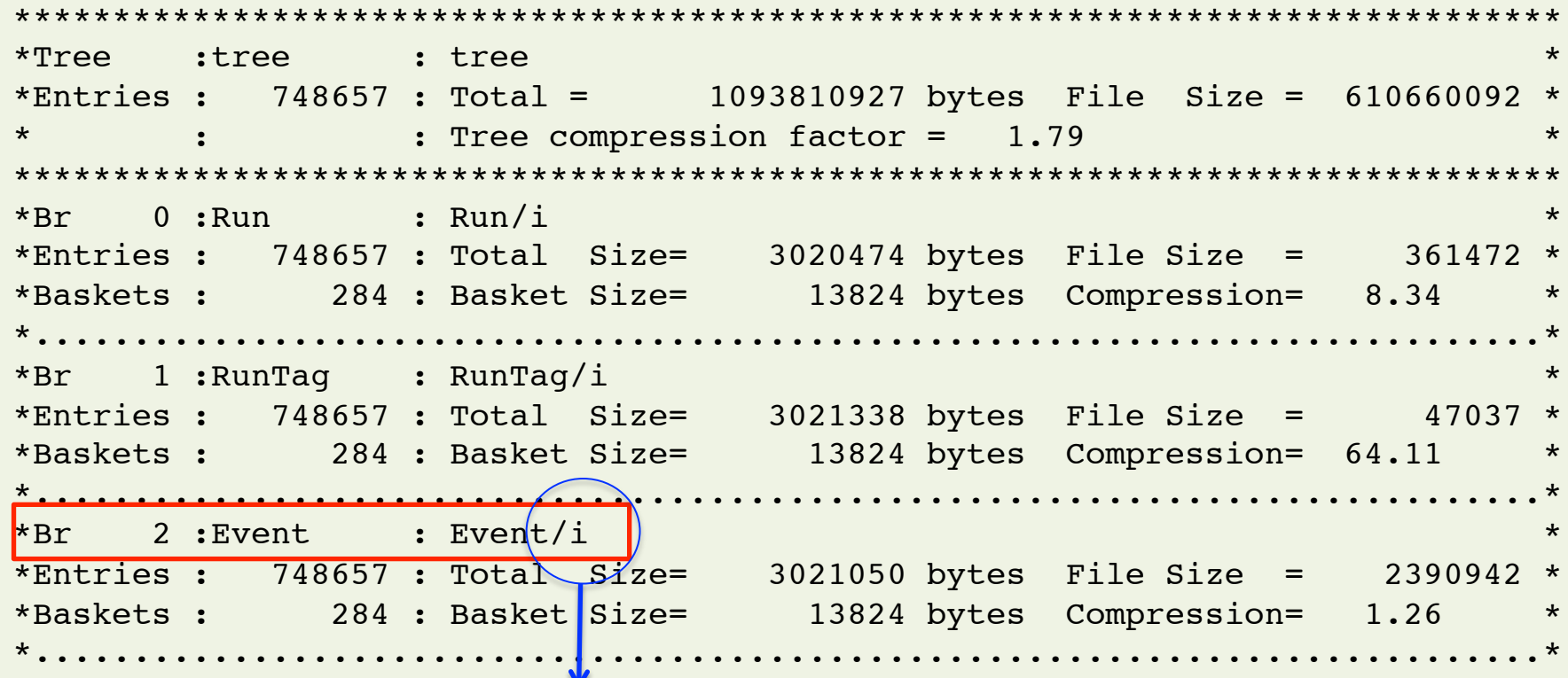

https://root.cern.ch/root/html534/TTree.html#TTree:Branch@3

#### https://root.cern.ch/root/html534/TTree.html

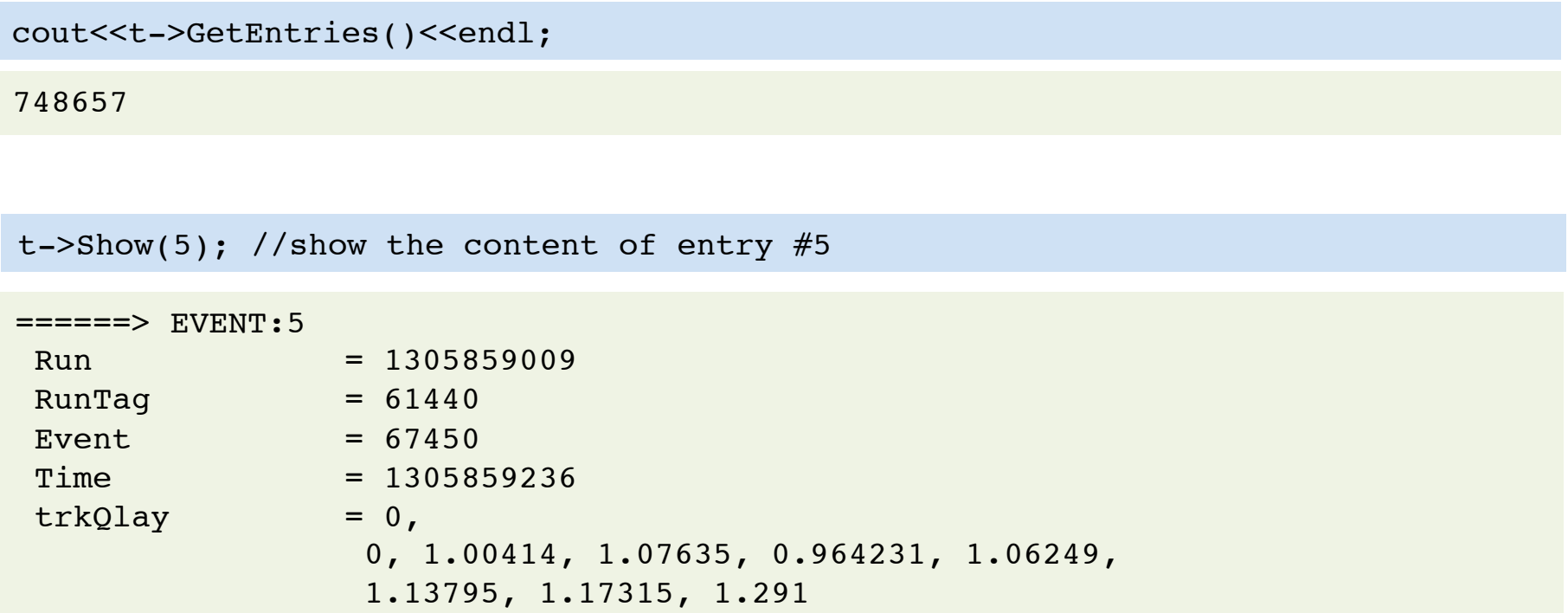

https://root.cern.ch/root/html534/TTree.html#TTree:Draw@2

```
TH1F *htrd = new TH1F("htrd",";trdclass",100,0,2);
tree->Draw("trdclass>>htrd");
TH2F *heoptrd = new TH2F("heoptrd",";trdclass;Loq {10}(eop)",100,0,2,100,-2,1);
tree->Draw("log10(eop):trdclass>>heoptrd","","COLZ");
TH1F *htrdcut = new TH1F("htrdcut",";trdclass",100,0,2);
tree->Draw("trdclass>>htrdcut","eop>1");
```
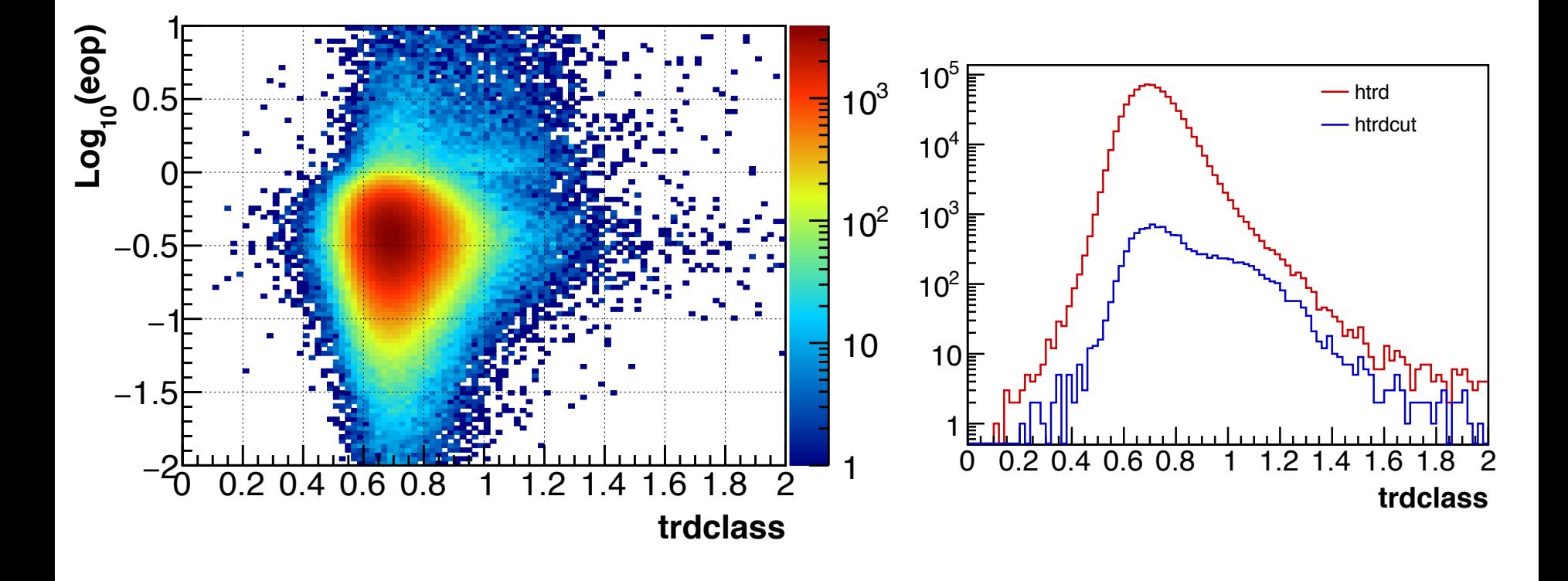

- The  $TTree::Draw()$  method is useful for dirty & quick checks
- A complete analysis of TTree data is usually done in an analysis macro
- The following code is equivalent to the previous example

```
{
 ...
 Float t trdclass; //the type has to be the same as in the TTree branch
 Float t eop;
  Double_t darray[20]; //for arrays, also its size must coincide
  //activate the TTree Branches
  tree->SetBranchAddress("trdclass", &trdclass);
  tree->SetBranchAddress("eop", &eop);
  tree->SetBranchAddress("darray", array); // or &array[0]. Clear why?
 ...
  //Loop on TTree entries
 for(Int t ientry=0; ientry<(Int t)tree->GetEntries; ientry++)
  \{ tree->GetEntry(ientry); //variables are updated with entry stored values
     //Fill the histograms
     htrd->Fill(trdclass);
    htrdeop->Fill(trd, log10(eop));
     if( eop>1 ){ htrdcut->Fill(trdclass);
 }
...
}
```
• TTrees can be created using user data and stored in a TFile for future analyses.

```
\left\{ \right.Float t fvar;
 UShort t usvar;
 Bool t barray[10];
   TTree *fout = new TFile("fout.root","recreate");
  TTree *tout = new TTree("tname","ttitle");
   tout->Branch("fvar", &fvar, "fvar/F");
  tout->Branch("usvar", &usvar, "usvar/s");
  tout->Branch("barray", barray, "barray[10]/0");
   for(Int_t imeasure=0; imeasure<Nmeasures; imeasure++)
   {
     /* Fill the variables with meaningful numbers */
     fvar = detector->GetContinuousValue();
     usvar = detector->GetDiscreteCounts();
     barray = detector->GetStatusArray();
     /* Save this entry in the tree */
     tout->Fill();
   }
   fout->cd();
  tout->Write();
   fout->Close();
}
```
• TTree::ReadFile(const char \*filename) can be created used to create a tree using number saved previously in a text file

aaa/I:bbb/F:ccc/C  $0, 3, 4$  who 999 -11.2 watches -3 0.01 the 619 3.14 watchmen

stupidfile.txt

```
{
  TFile *fout = new TFile("fout","recreate");
 fout-\geqcd();
  TTree *tree = new TTree("tree");
  tree->ReadFile("stupidfile.txt")
  tree->Write();
  fout->Close();
}
```

```
#include "TFile.h"
#include "TTree.h"
#include <iostream>
#include <fstream>
using namespace std;
int filltree(const char* infilename, const char* outfilename){
TFile *fout = new TFile( outfilename, "recreate"); fout->cd();
TTree *tree = new TTree("treename","treetitle");
int aaa; float bbb; string ccc; //declare tree variables
tree->Branch("aaa",&aaa,"aaa/I"); 
tree->Branch("bbb",&bbb,"bbb/F");
tree->Branch("ccc",&ccc,"ccc/C");
std::ifstream infile( infilename ); //open file to read
infile>>ccc; //skip first line
while( !infile.eof()){ //read the file
infile \gg aaa \gg bbb \gg ccc; //store the file content into variables
printf("%d\t%f\t%s\n",aaa,bbb,ccc.c_str());
tree->Fill(); //store the values into the tree. One entry is saved
}
tree->Write(); //Write the tree to file
fout->Close(); //close and saves the output file
return 0;
}
```

```
vvagelli@Firefly~ $ root outfile.root
Lybraries loaded
Style set
root [0]Attaching file outfile.root as file0...
root [1] treename->GetEntries()
(const Long64 t)5root [2] treename->Show(0)
====-> EVENT: 0
               = 0aaa
               = 3.4bbb
                = who
 cccroot [3] treename->Show(2)
====> EVENT:2
            = -3aaa
               = 0.01bbb
                = the
 ccc<sub>1</sub>
```
# **TChain**

#### https://root.cern.ch/root/html534/TChain.html

- TTRees saved in different files, but the analysis has to be run on the whole dataset
- The TChain class can be used to chain the files, and it can be treated as a unique TTree spanning all the files

```
TChain *chain = new TChain("tree");
 chain->Add("/some/dir/*.root");
 chain->GetListOfFiles()->Print();
```
 $\{$ 

}

```
Collection name='TObjArray', class='TObjArray', size=100
 OBJ: TChainElement tree/some/dir/file1.root
 OBJ: TChainElement tree /some/dir/file1.root
  OBJ: TChainElement tree /some/dir/file2.root
```

```
Float t fvar; //the type has to be the same as in the TTree branch
 chain->SetBranchAddress("fvar", &fvar);
for(Int t ientry=0; ientry<(Int t)chain->GetEntries; ientry++)
\{ chain->GetEntry(ientry); //variables are updated with entry stored values
   //Fill the histograms
   hfvar->Fill(TMath::ACos(fvar));
 }
```
# Algebra and Physics Tools

- Many tools provided by ROOT to solve algebra and physics problems.
- A selection of useful classes:
	- **TString to handle character strings**
	- TVector and TMatrix, to handle and solve numerical linear algebra problems
	- TLorentzVector, to describe Lorentz transformations
	- TRandom, to generate randon numbers
	- TSpectrum, to analyze and process spectra
	- TEfficiency, to calculate efficiencies and their uncertainties
	- TSpline, for non-parametric extrapolations
	- TMVA (Toolkit for Multivariate Analysis) classes, for multivariate analysis of big data samples
	- RooFit classes, for advanced data fitting

# Algebra and Physics Tools

- Many tools provided by ROOT to solve algebra and physics problems.
- A selection of useful classes:
	- **TString to handle character strings**
	- TVector and TMatrix, to handle and solve numerical linear algebra problems
	- TLorentzVector, to describe Lorentz transformations
	- TRandom, to generate randon numbers
	- TSpectrum, to analyze and process spectra
	- TEfficiency, to calculate efficiencies and their uncertainties
	- TSpline, for non-parametric extrapolations
	- TMVA (Toolkit for Multivariate Analysis) classes, for multivariate analysis of big data samples
	- RooFit classes, for advanced data fitting